## **Save a File**

Save your files frequently. A .dg5 file is the same as a page.

To save a file:

- 1. If you have multiple files open, make sure the file is selected in the tabs above the [Document](https://wiki.dglogik.com/dglux5_wiki:workspace_and_workflow:panels_and_menus:document_window) [window](https://wiki.dglogik.com/dglux5_wiki:workspace_and_workflow:panels_and_menus:document_window).
- 2. In the menu bar, select **File** > **Save File**.

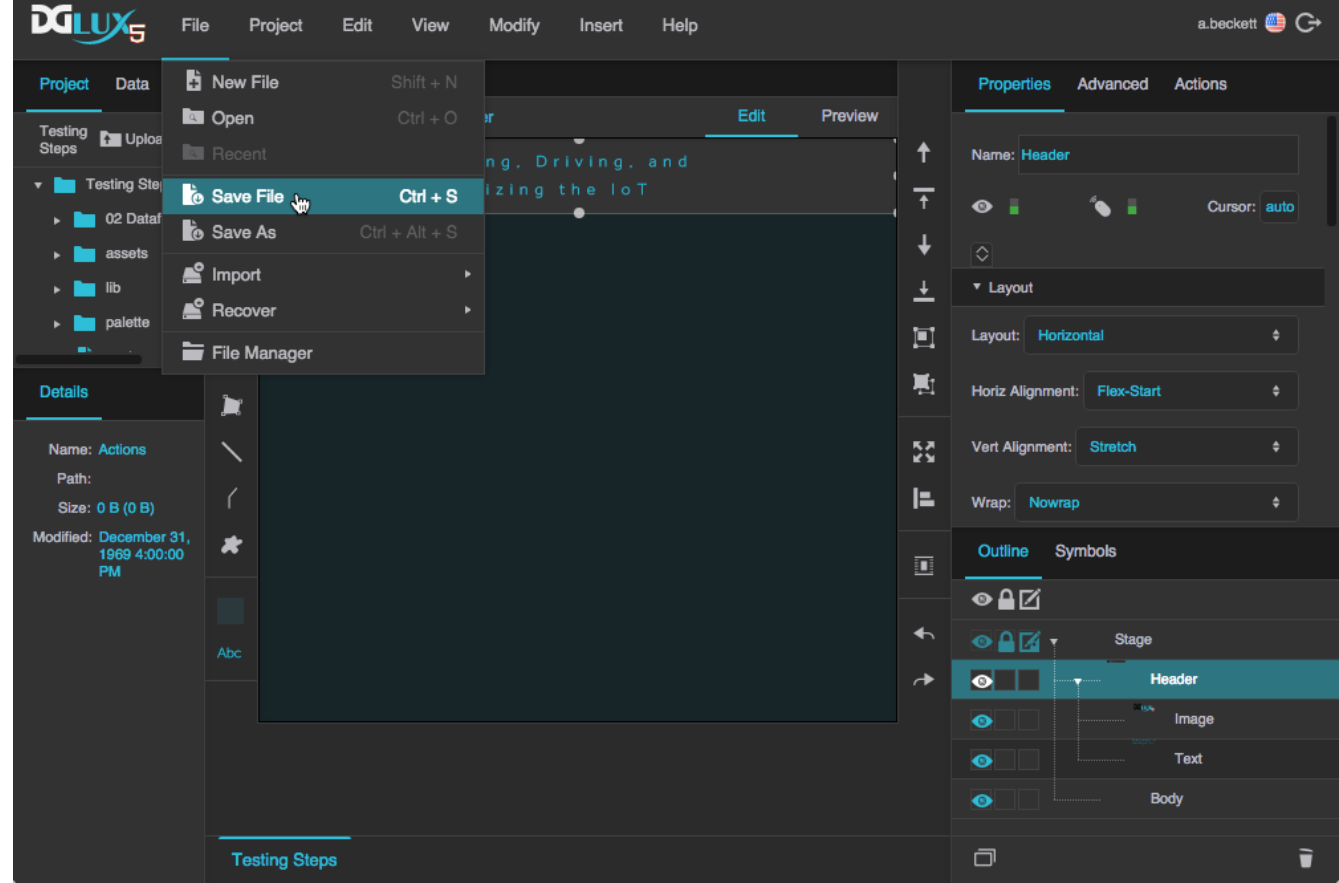

Saving a file in DGLux5

## [Previous: Create a Simple Page](https://wiki.dglogik.com/dglux5_wiki:getting_started:create_page)

## [Next: Preview a Project](https://wiki.dglogik.com/dglux5_wiki:getting_started:preview_project)

From: <https://wiki.dglogik.com/>- **DGLogik**

Permanent link: **[https://wiki.dglogik.com/dglux5\\_wiki:getting\\_started:save\\_files](https://wiki.dglogik.com/dglux5_wiki:getting_started:save_files)**

Last update: **2021/09/20 14:43**

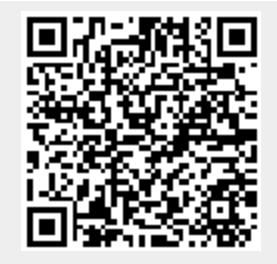